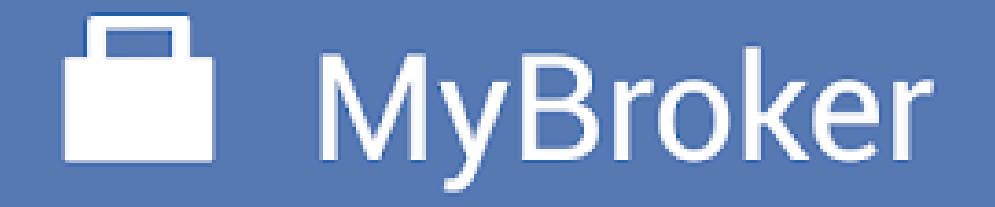

Handleiding

Zakenkantoor Assuco

# Inhoudstafel

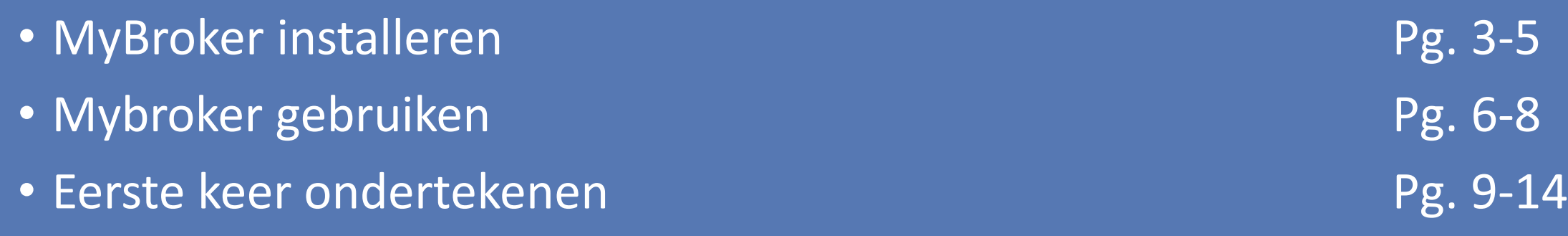

## MyBroker Installeren

Ga naar

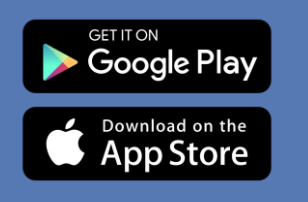

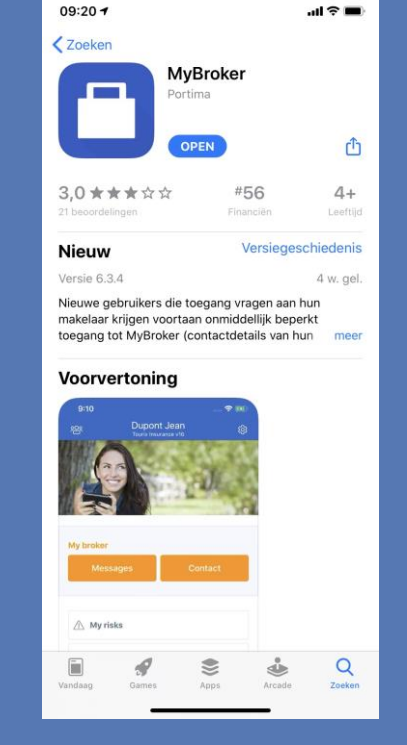

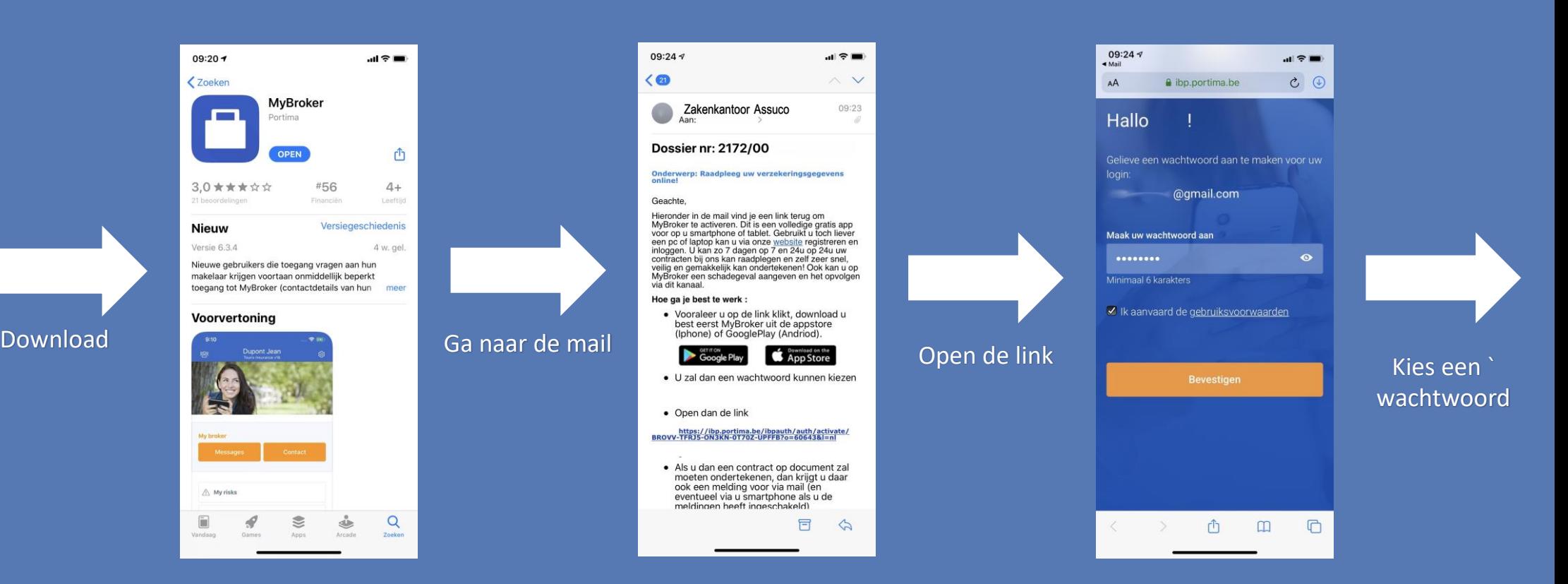

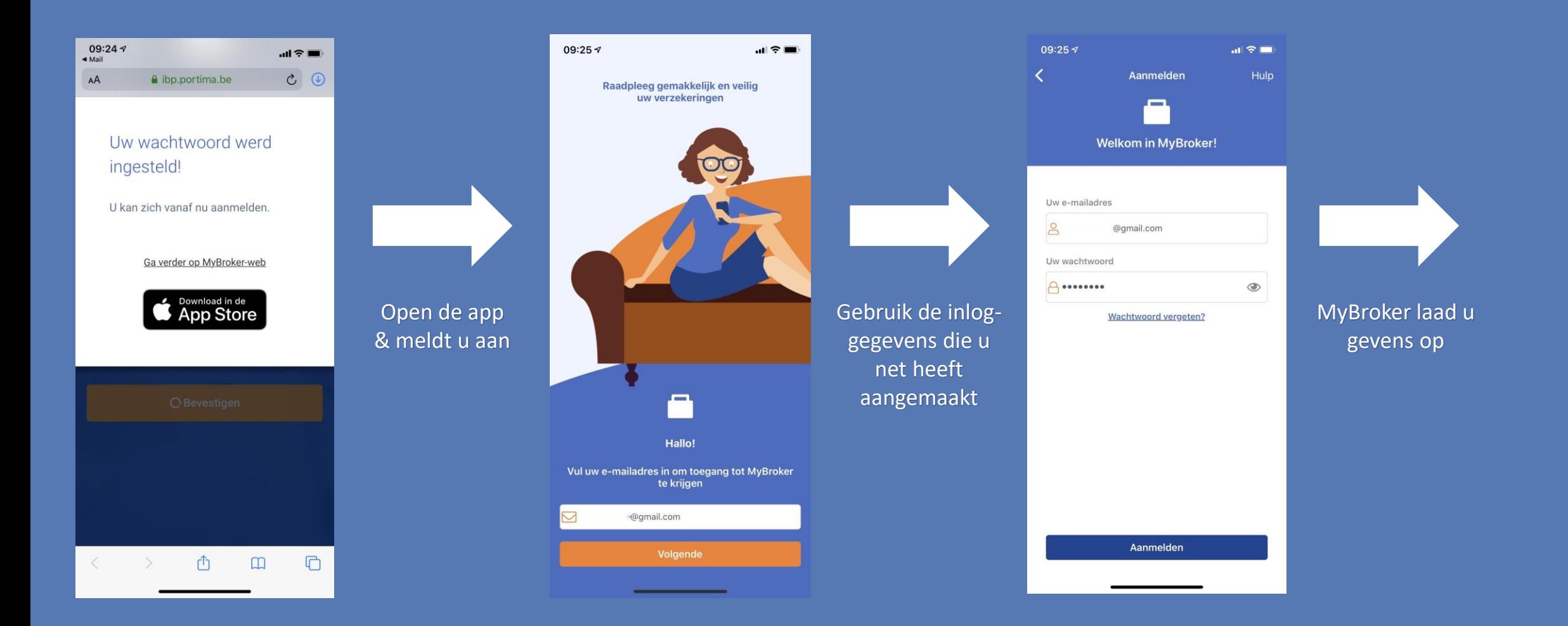

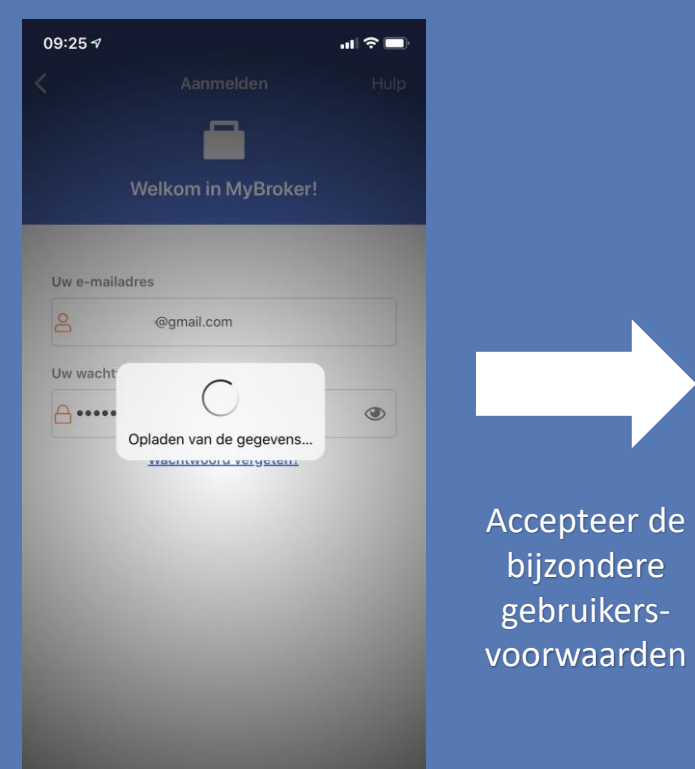

bijzondere gebruikers09:25 $\sim$ 

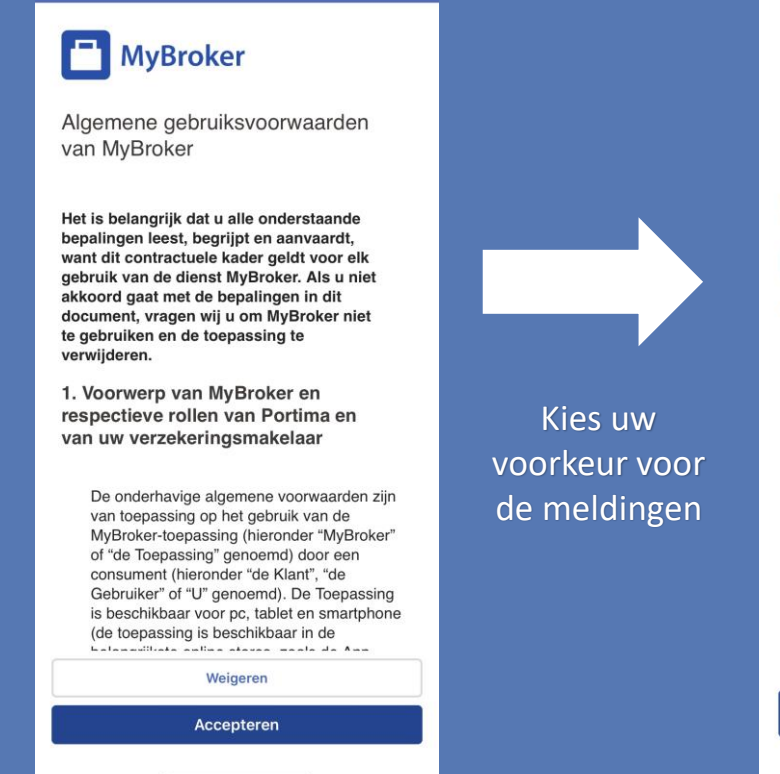

 $m \approx m$ 

Bijzondere gebruiksvoorwaarden

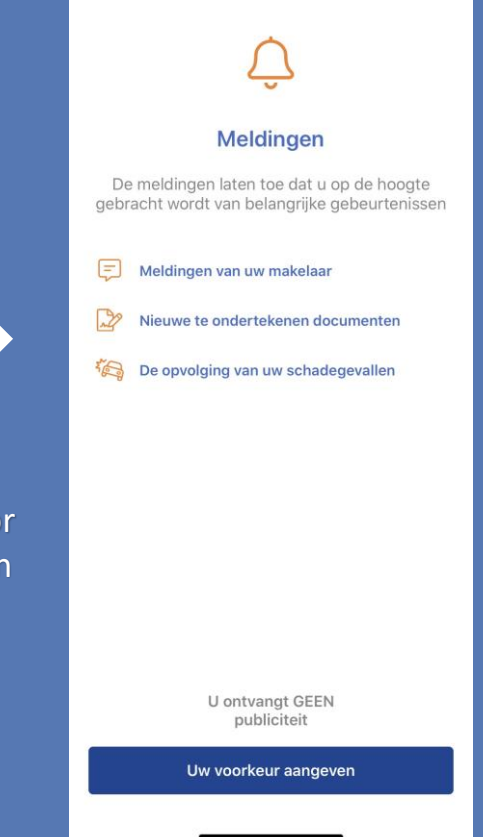

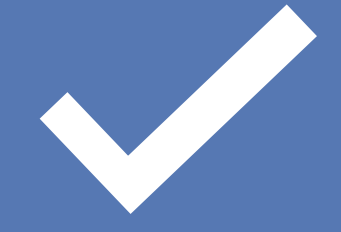

#### De app is geïnstalleerd En u kan hem nu gebruiken

## MyBroker gebruiken

Hier kan u alle info terugvinden om ons te contacteren

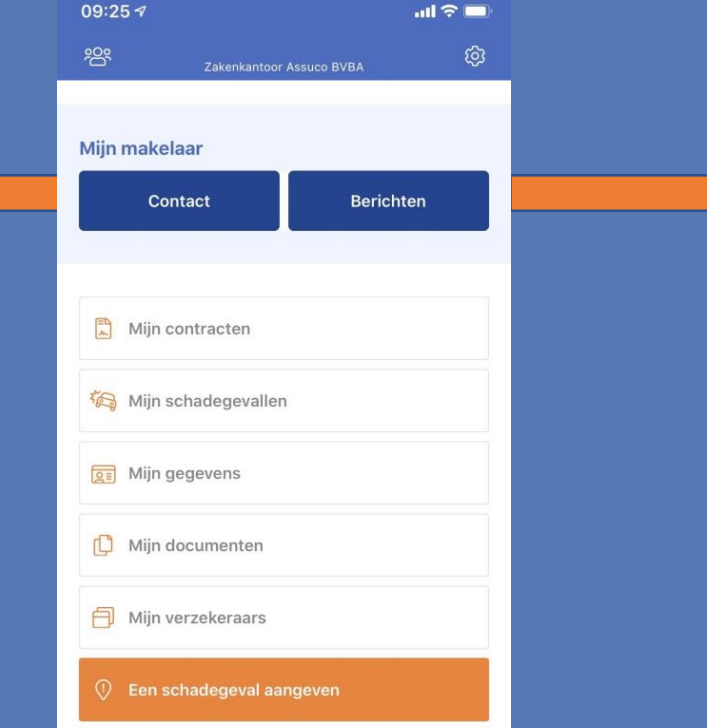

Hier kan u ons berichten sturen met een vraag of Probleem.

LET OP: deze berichten kunnen wij enkel zien indien er iemand op kantoor aanwezig is.

Heeft u een dringende vraag, dan kan u ons steeds telefonisch (24/7) bereiken In 'Mijn contracten' vindt u Alle contracten die op uw naam staan, ook de meest recente versie kan u daar raadplegen

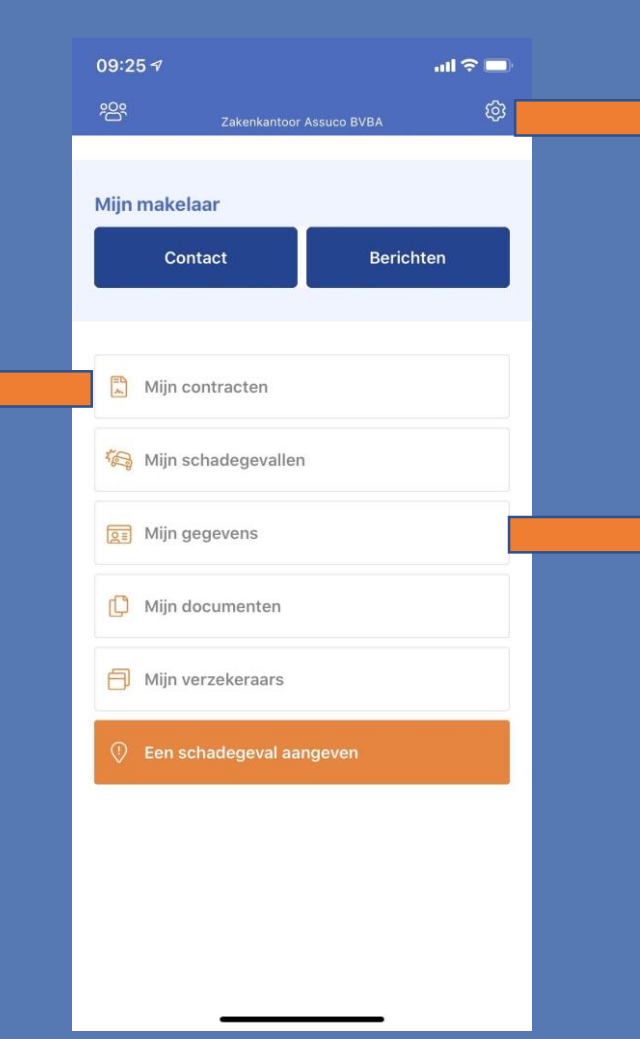

Hier kan u de taal of uw pincode te wijzigen

Ook indien u problemen heeft met de app, kan u daar ook contact opnemen met de technische dienst

Bij 'Mijn gegevens' kan u nakijken of alle info die we over u hebben correct is en eventueel aanvullen.

Indien uw adres wijzigt, kan u daar ook makkelijk uw adres wijzigen.

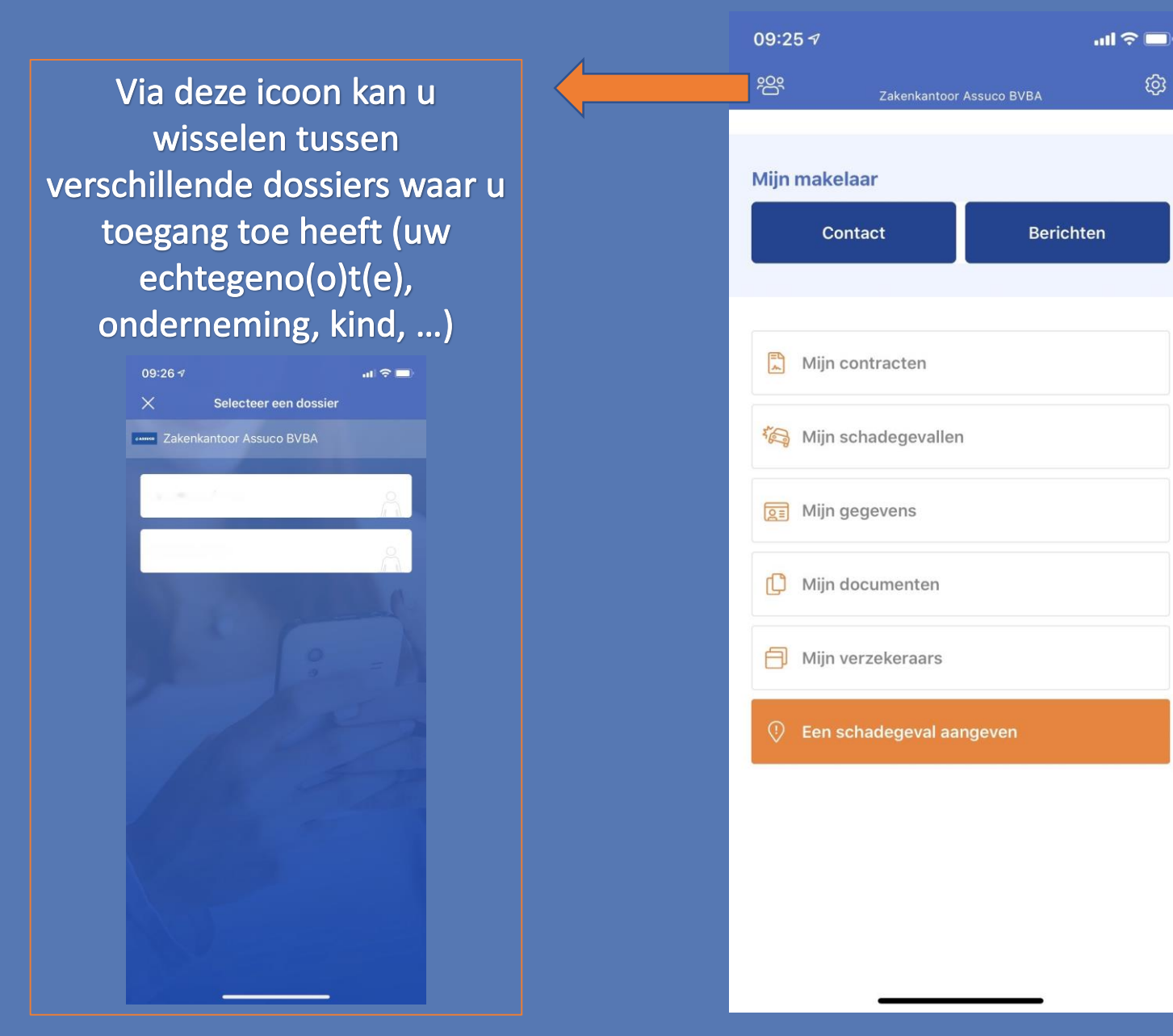

### Eerste keer ondertekenen

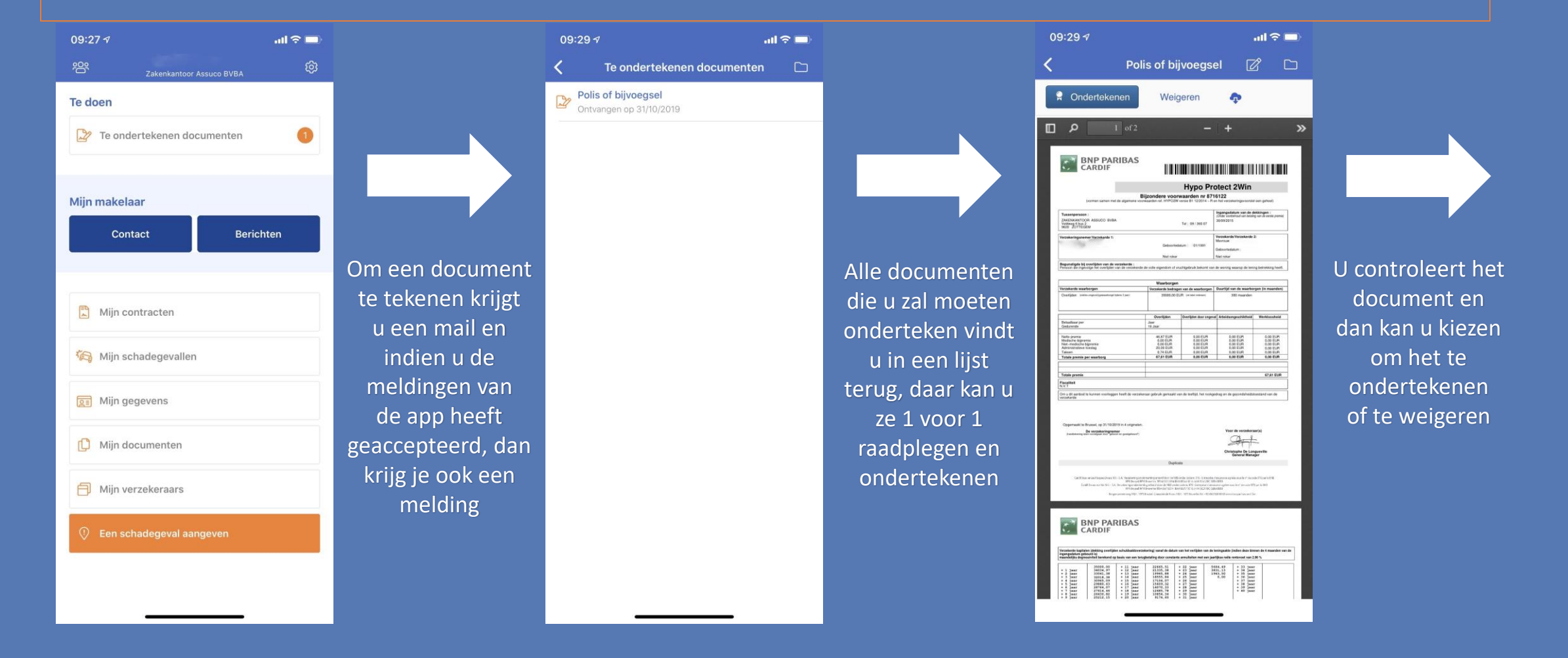

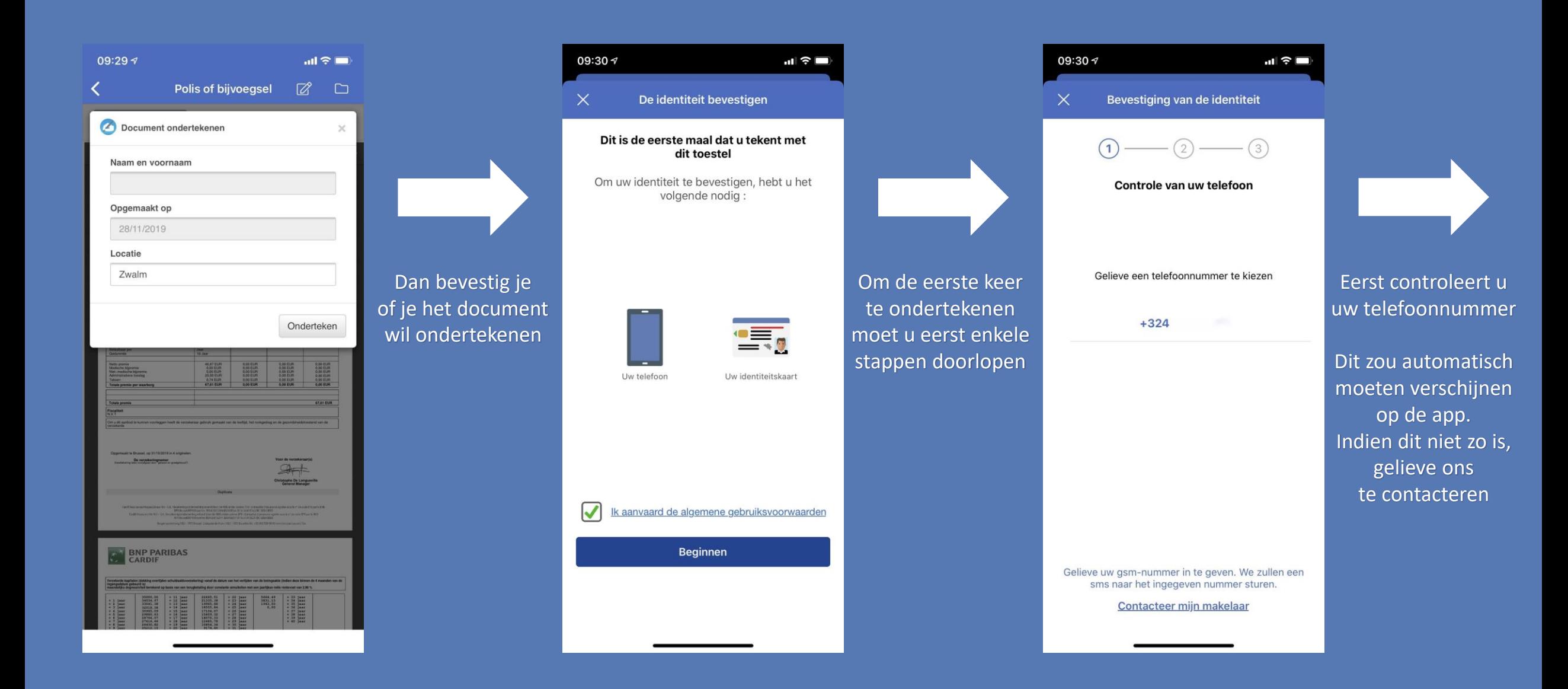

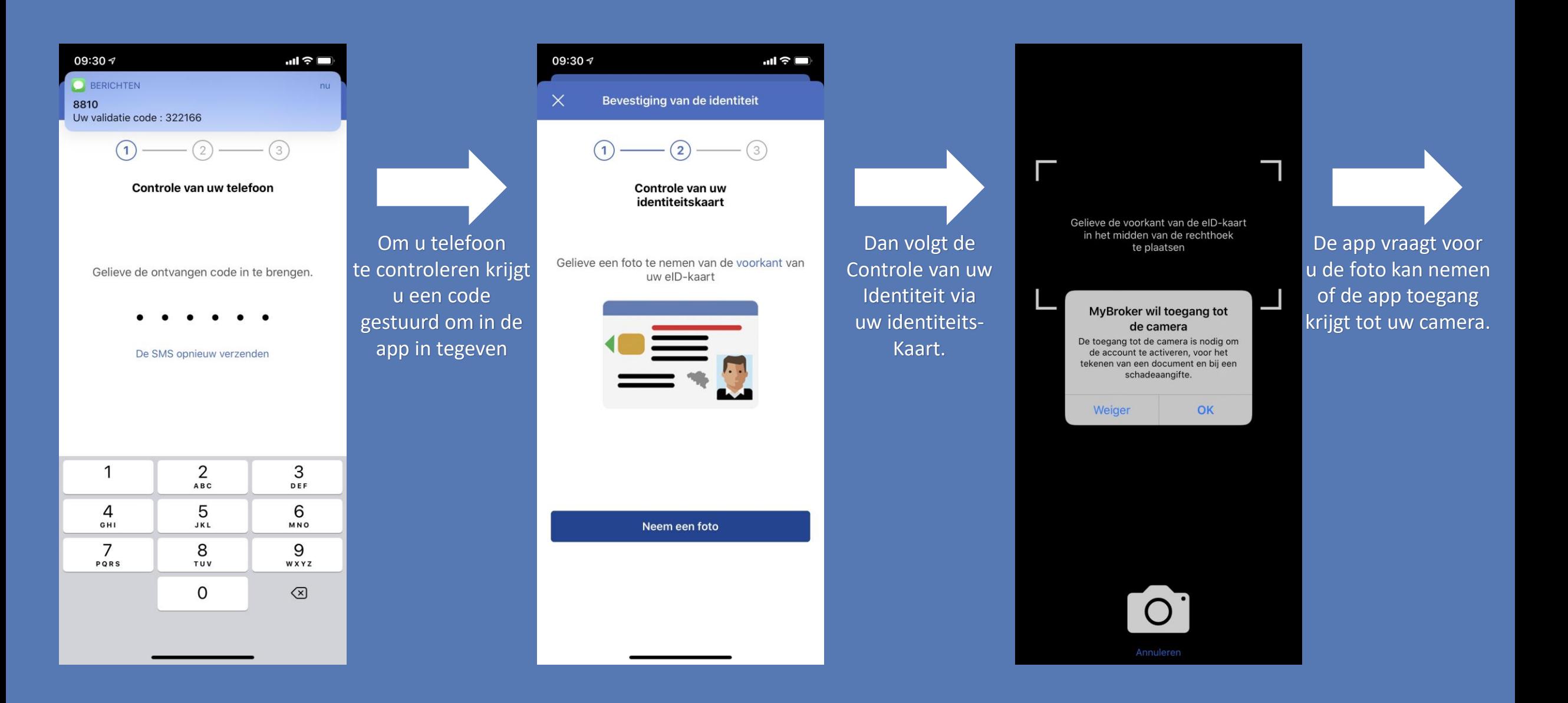

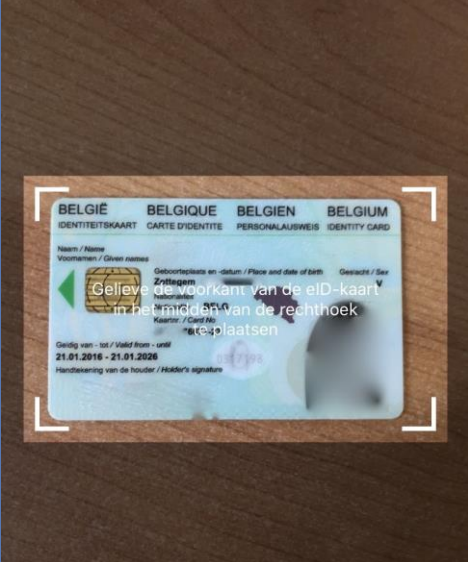

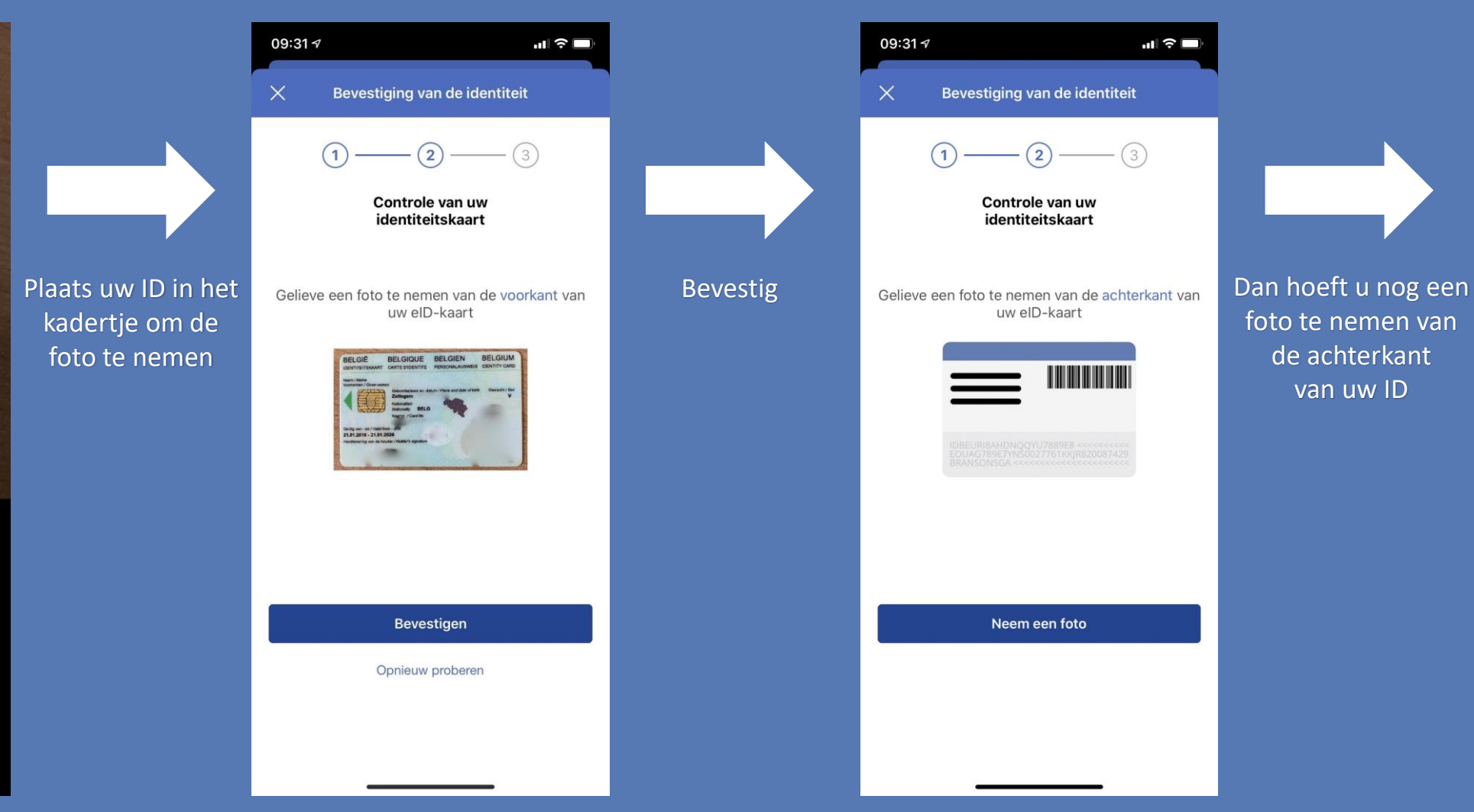

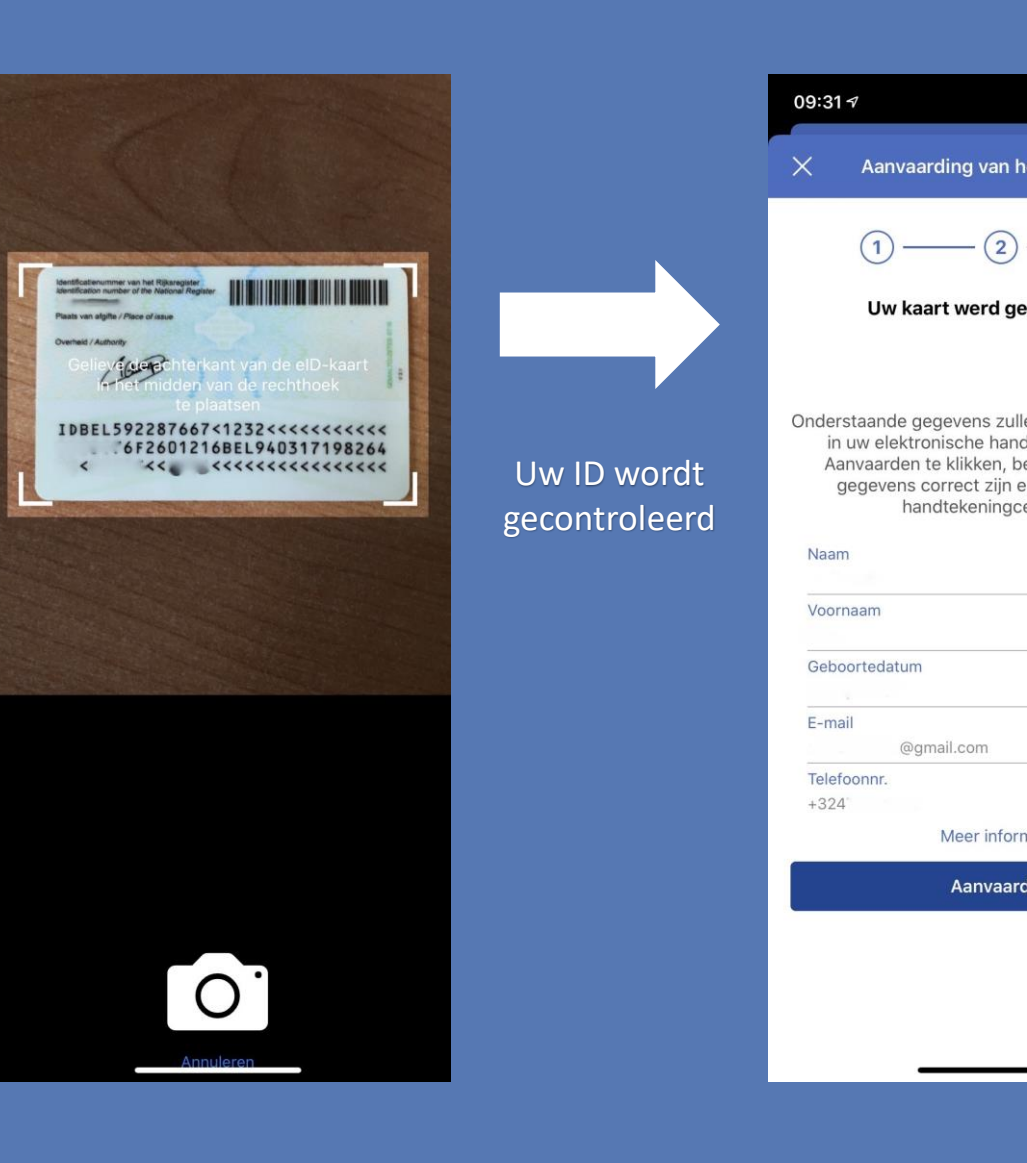

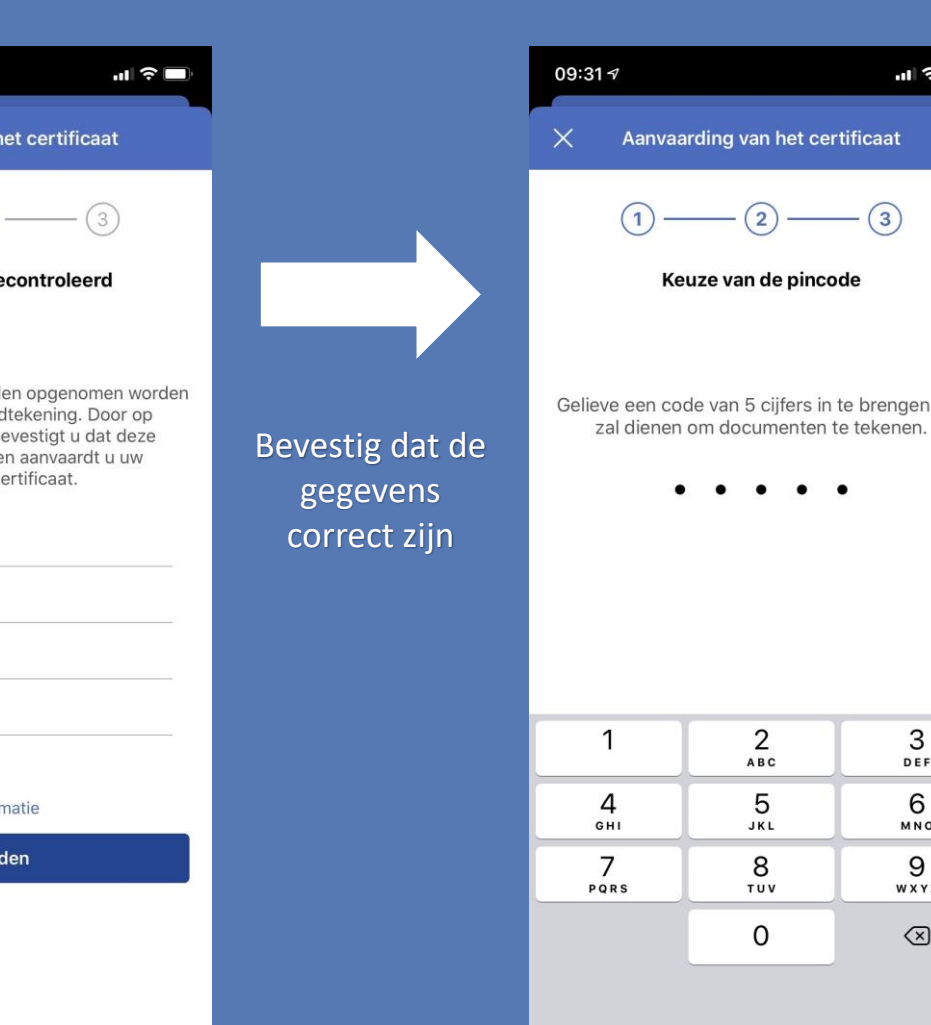

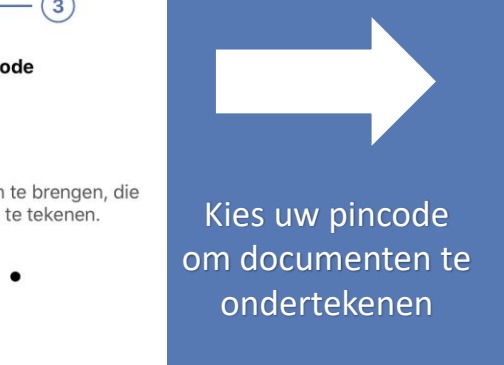

 $\mathbf{H} \mathbf{S}$ 

 $\bullet$ 

3

DEF

6

MNO

9 WXYZ  $\oslash$ 

 $- (2)$ 

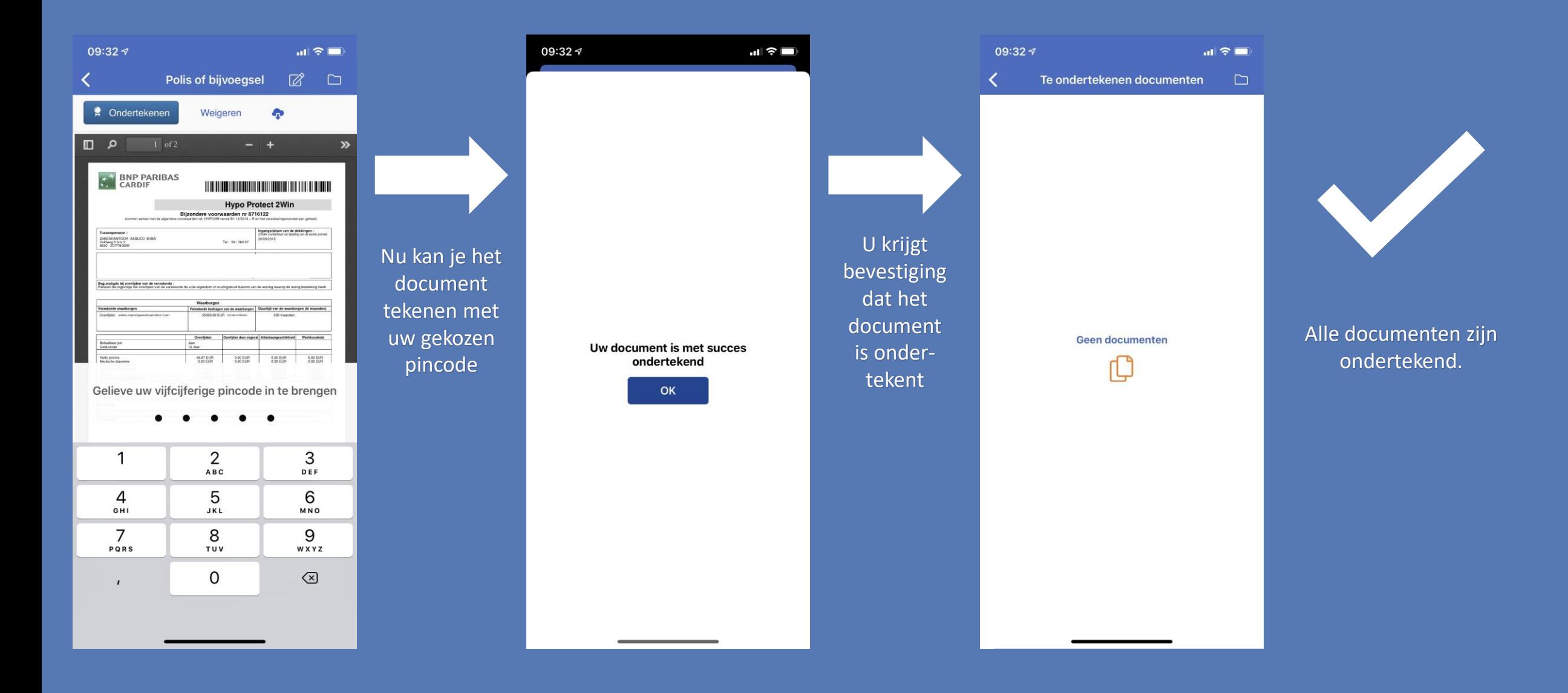